## **Detailed instructions about how to locate corner records**

To view corner records, navigate to **Beacon** and click "Corners" in the Layer List, making it active (shaded in gray).

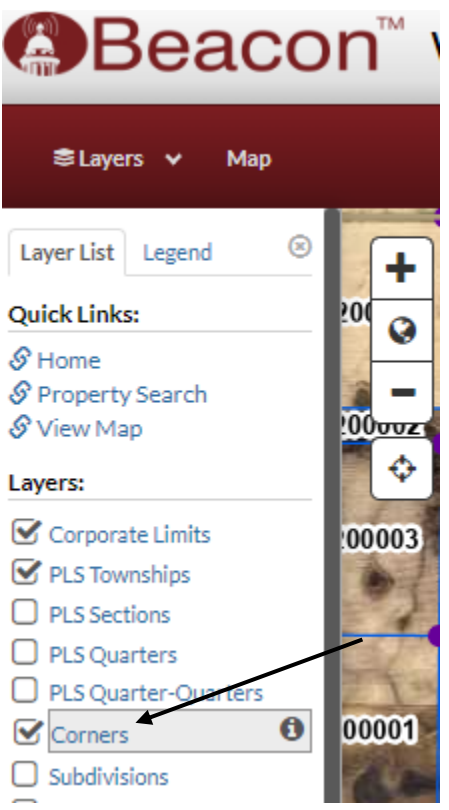

Zoom in and out or pan to find the corner of interest, then click the point to bring up more information.

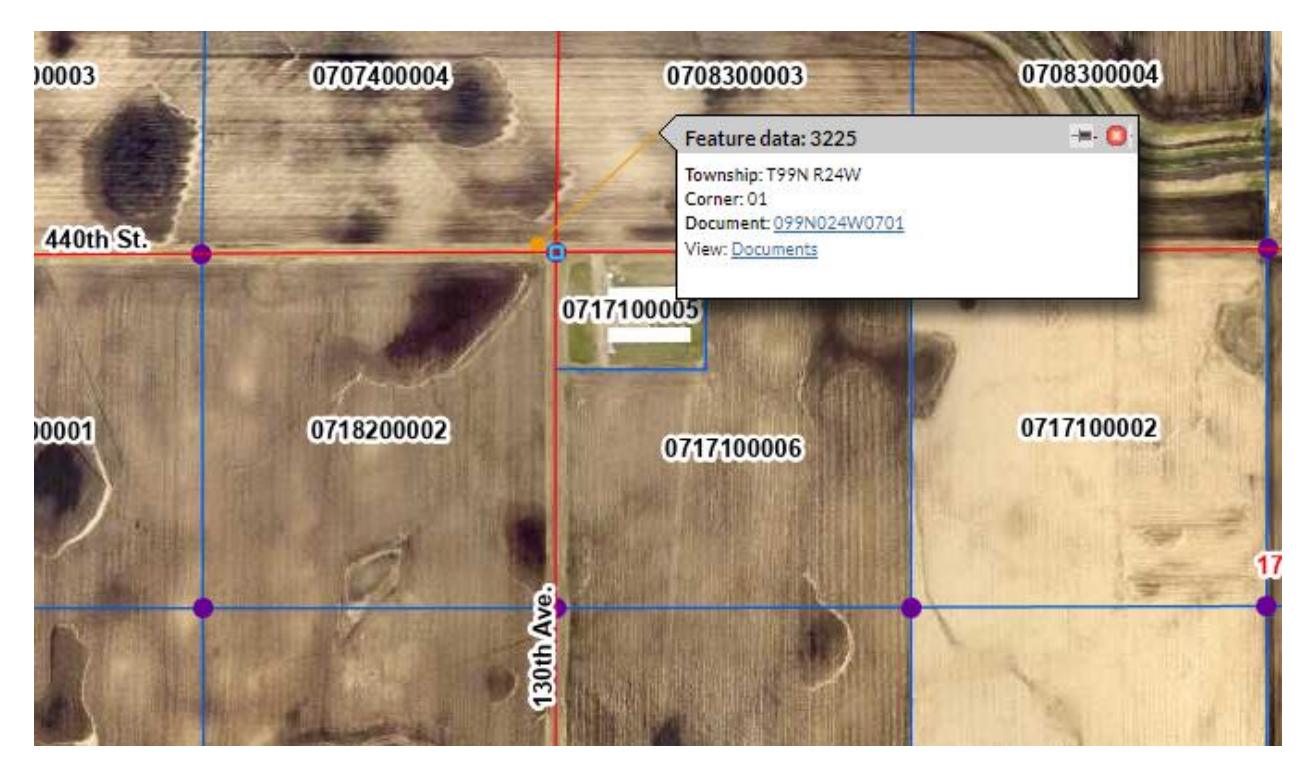

Right click "Documents" then click "Open link in new tab" to view all corresponding documents.

You are then able to click and open the PDF documents found in that results tab.

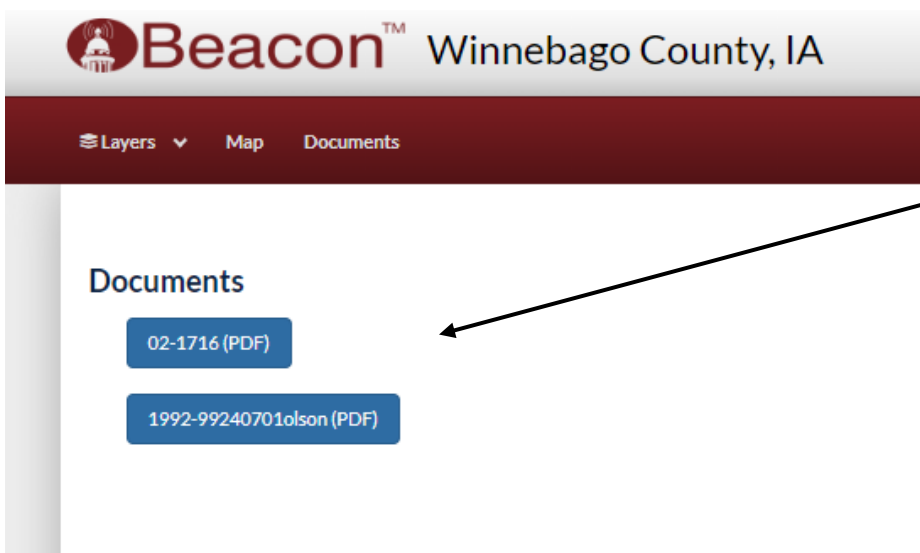